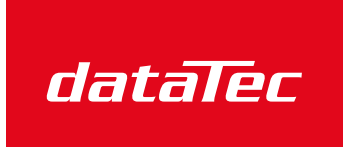

Ihr Ansprechpartner / Your Partner:

dataTec AG E-Mail: info@datatec.eu >>> www.datatec.eu

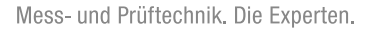

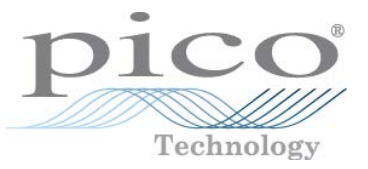

# FlexRes® Oszilloskope und MSOs **PicoScope® 5000D-Serie**

# Benutzerhandbuch

ps5000d.de-2

# Inhalt

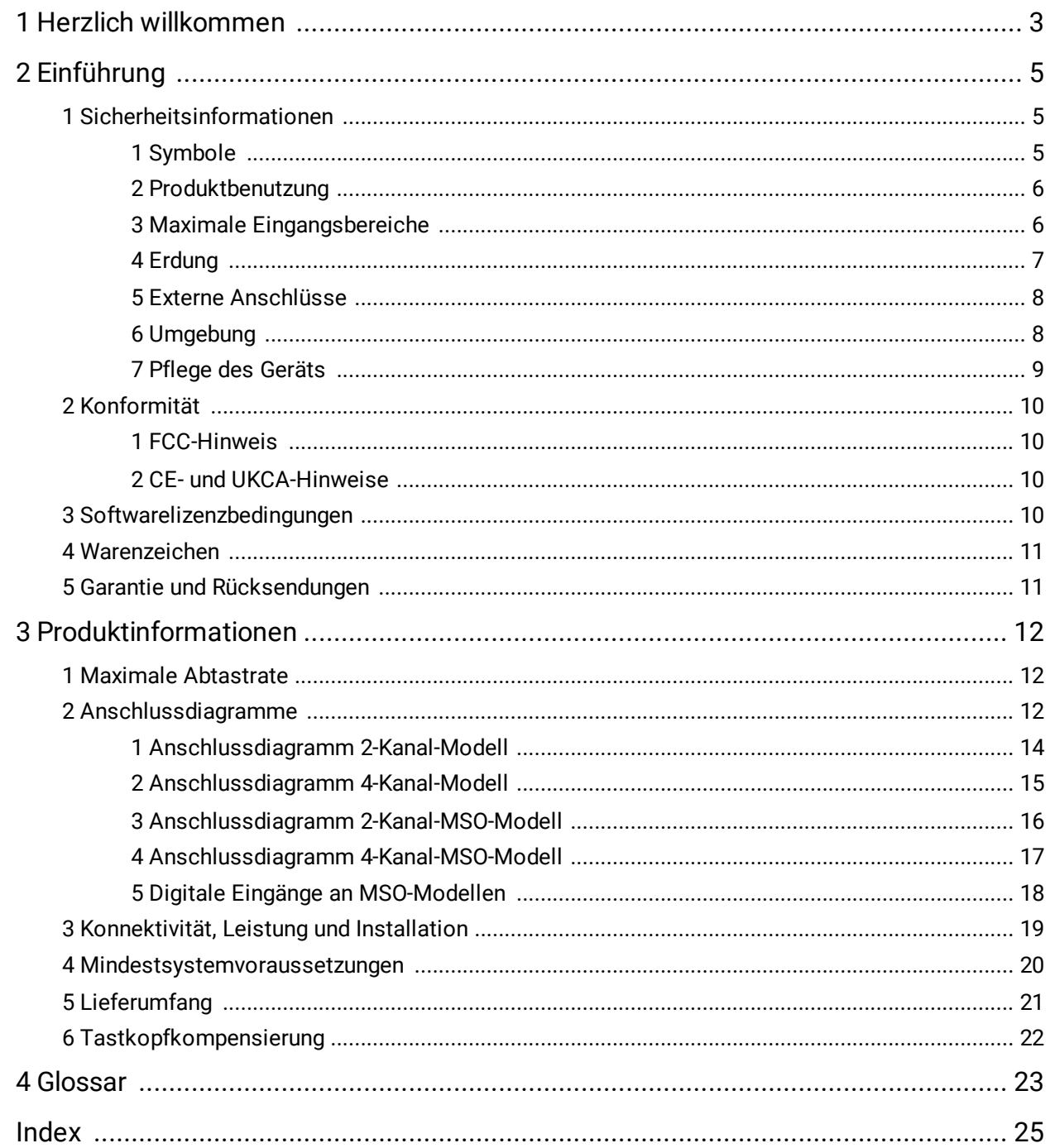

# <span id="page-2-0"></span>1 Herzlich willkommen

Vielen Dank, dass Sie sich für den Kauf **eines Oszilloskops mit flexibler Auflösung der PicoScope 5000D-Serie entschieden haben.**

Diese Oszilloskope mit flexibler Auflösung sind Hochleistungsoszilloskope für Echtzeitmessungen, die an den USB-Anschluss Ihres Computers angeschlossen werden und mit der PicoScope-Software als Oszilloskope und Spektrumanalysatoren eingesetzt werden können. Portabilität, Auflösung, herausragende Speichertiefe, schnelle Abtastraten und hohe Bandbreite sind dabei standardmäßig enthalten. Diese vielseitigen Oszilloskope sind damit für zahlreiche Anwendungen geeignet.

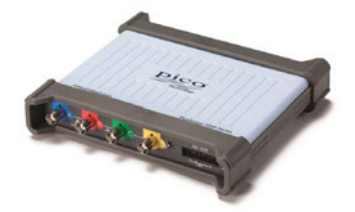

Die Oszilloskope der PicoScope 5000D-Serie mit hoher Speichertiefe verfügen über eine maximale Abtastrate von 1 GS/s, Konnektivität über USB 3.0 und einen Generator für anwenderdefinierte Wellenformen ([AWG](#page-22-1)) sowie die folgenden Spezifikationen:

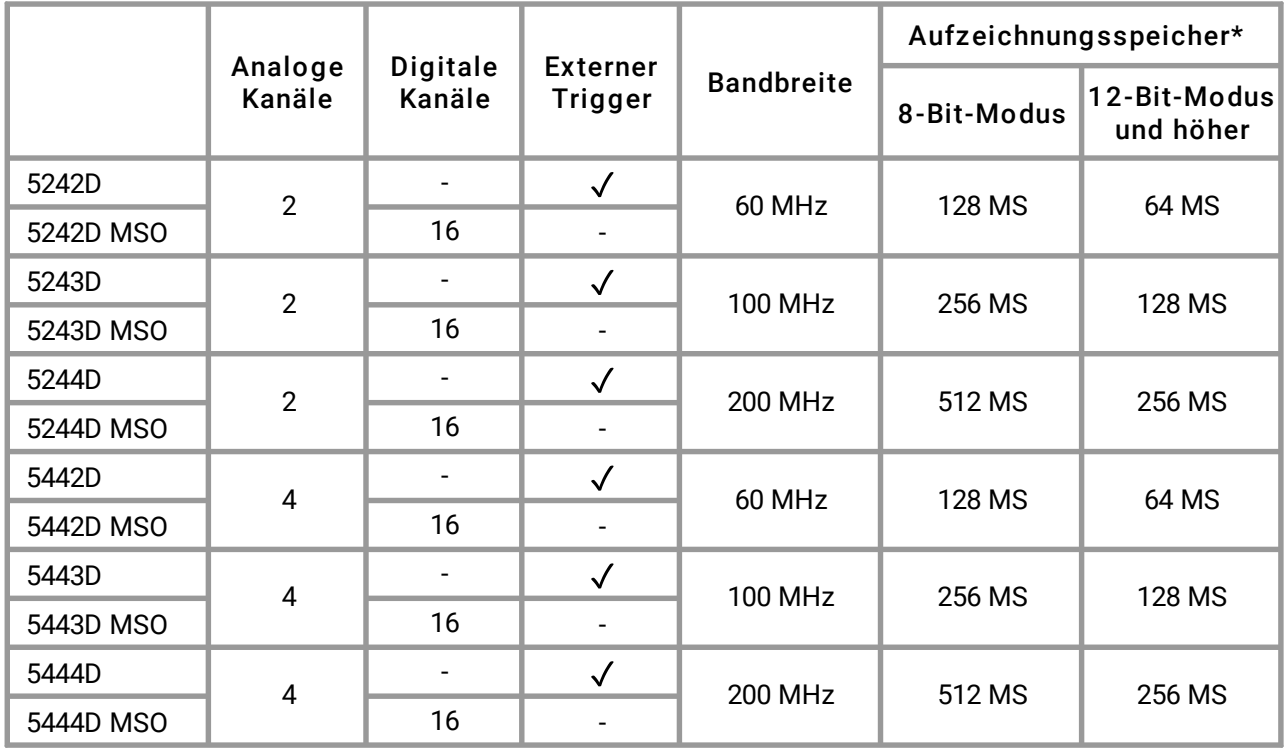

\* Gemeinsam von den aktiven Kanälen genutzt

Die Oszilloskope der PicoScope 5000D-Serie bieten Ihnen folgende Vorteile:

- · **Programmierbarkeit:** Mit dem PicoSDK® können Sie eigene Programme in einer Programmiersprache Ihrer Wahl schreiben, mit denen Sie alle Funktionen des Oszilloskops steuern können. Mit den API-Funktionen können Sie alternativ Ihre eigenen Programme entwickeln, um Daten vom Oszilloskop zu erfassen und zu analysieren. Siehe das *Programmierhandbuch zur PicoScope 5000-Serie (A API)* für weitere Informationen.
- · **Langfristiger Support:** Software-Aktualisierungen und Beta-Versionen können von unserer [Website](https://www.picotech.com/downloads)heruntergeladen werden. Unsere Experten unterstützen Sie telefonisch und per E-Mail oder besuchen Sie unser [Support-Forum.](https://www.picotech.com/support/) Diese Leistungen stehen Ihnen für die gesamte Lebensdauer des Produkts kostenlos zur Verfügung.
- · **Fünfjährige Garantie:** Wir gewähren auf das Oszilloskop ab dem Kaufdatum eine fünfjährige Garantie auf Fabrikationsfehler.

Weitere Informationen über die Oszilloskope der PicoScope 5000D-Serie befinden sich in der [Modellvergleichstabelle](#page-11-0) in diesem Handbuch und in den Spezifikationstabellen in den Datenblättern zur PicoScope 5000D-Serie, die auf unserer [Websitev](http://www.picotech.com)erfügbar sind.

# 2 Einführung

# 2.1 Sicherheitsinformationen

Zur Verhinderung von Stromschlag, Brand, Verletzungen und Beschädigungen des Produkts diese Sicherheitsinformationen bitte gründlich durchlesen, bevor das Produkt installiert oder verwendet wird. Darüber hinaus müssen alle allgemeinen elektrotechnischen Sicherheitsverfahren und -vorschriften eingehalten werden.

Das Produkt wurde gemäß den folgenden europäischen Normen entwickelt und geprüft: DIN 61010-1: 2010+A1:2019 (Sicherheitsbestimmungen für elektrische Mess-, Steuer-, Regel- und Laborgeräte) sowie DIN 61010-2-030: 2010 (Besondere Bestimmungen für Prüf- und Messstromkreise) entwickelt und geprüft. Das Produkt hat das Werk in sicherem Zustand verlassen.

Der Begriff **WARNUNG** weist auf Bedingungen oder Vorgehensweisen hin, die zu Verletzungen oder zum Tod führen können.

Der Begriff **ACHTUNG** weist auf Bedingungen oder Vorgehensweisen hin, die zu Schäden am Produkt oder der damit verbundenen Ausrüstung führen können.

Sofern nicht anders angegeben, gelten diese Sicherheitshinweise für alle Oszilloskope der PicoScope 5000D-Serie, die in diesem Benutzerhandbuch behandelt werden.

## 2.1.1 Symbole

Diese Sicherheits- und Elektrosymbole werden auf dem Produkt oder in dieser Anleitung verwendet.

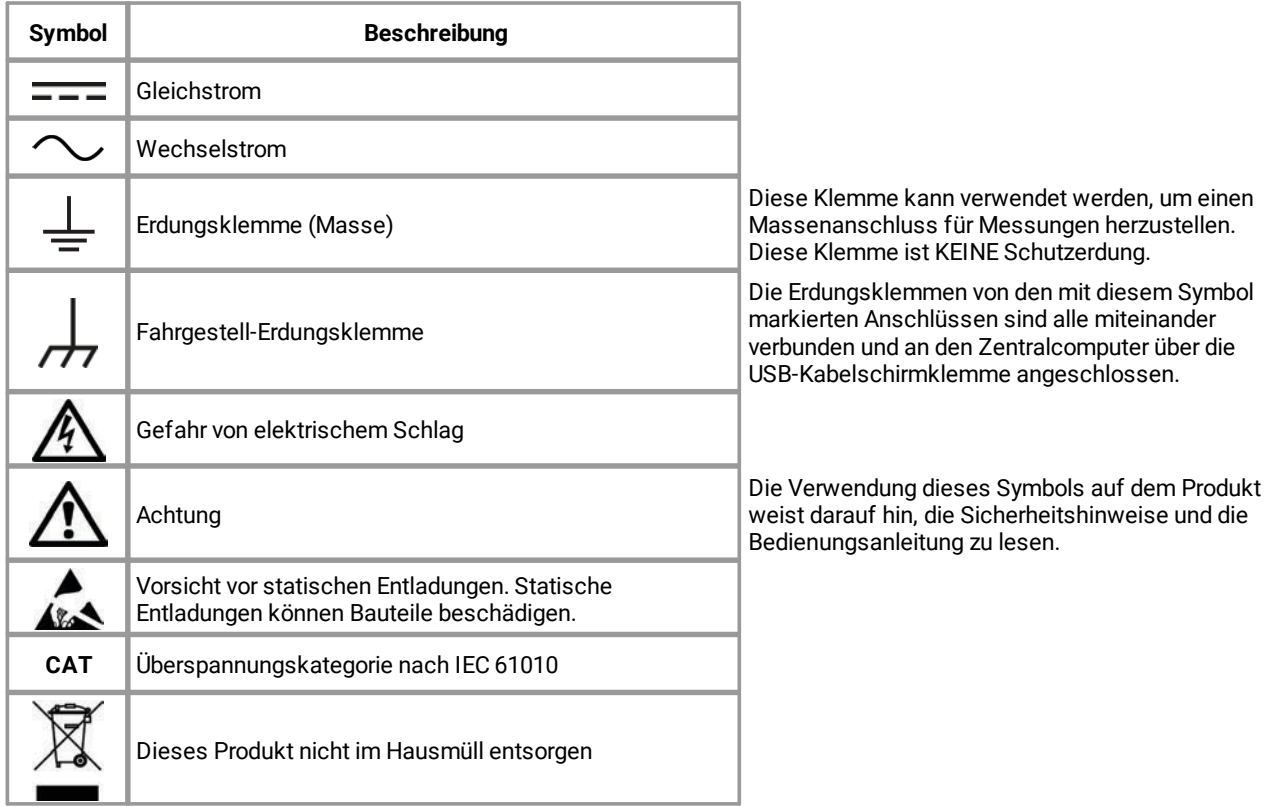

### 2.1.2 Produktbenutzung

#### **WARNUNG**

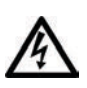

Um schwere oder tödliche Verletzungen zu vermeiden, verwenden Sie das Produkt nur wie beschrieben, und benutzen Sie nur mitgelieferte oder empfohlene Zubehörteile. Wenn das Produkt nicht gemäß der Herstelleranweisungen verwendet wird, kann dies die integrierten Schutzfunktionen beeinträchtigen.

### 2.1.3 Maximale Eingangsbereiche

Beachten Sie die Nennleistung sämtlicher Anschlüsse und Warnhinweise, die auf dem Produkt markiert sind.

In der folgenden Tabelle sind die Messspanne und der Spannungsbereich des Überspannungsschutzes für jedes Oszilloskopmodell angegeben. Der komplette Spannungsbereich ist die maximale Spannung, die vom Instrument akkurat gemessen werden kann. Der Spannungsbereich des Überspannungsschutzes ist die maximale Spannung, die angelegt werden kann, ohne das Gerät zu beschädigen.

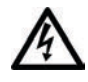

### **WARNUNG**

Um Stromschlaggefahr zu vermeiden, messen Sie keine Spannungen außerhalb der nachstehend angegebenen Messspanne.

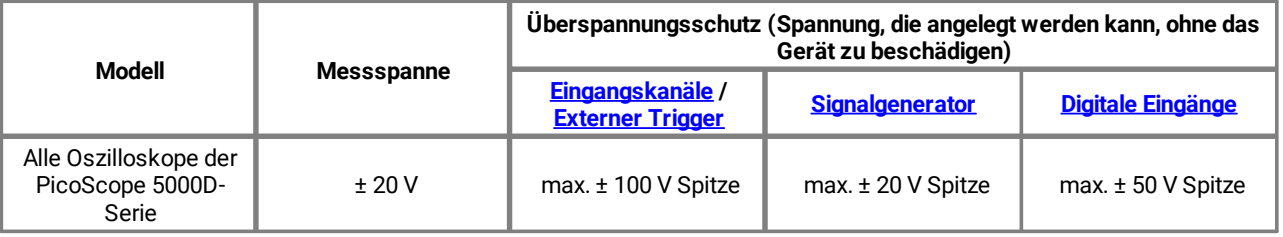

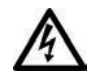

### **WARNUNG**

Signale, die die Spannungsgrenzen in der nachstehenden Tabelle überschreiten, sind gemäß EN 61010 als "berührungsgefährliche Spannung" definiert. Um Stromschlaggefahr zu vermeiden, ergreifen Sie alle erforderlichen Vorsichtsmaßnahmen, wenn Sie an Anlagen arbeiten, an denen berührungsgefährliche Spannungen vorhanden sein können.

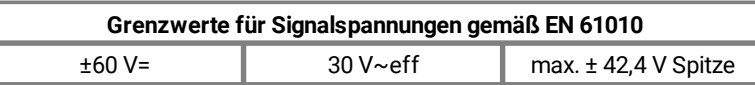

#### **WARNUNG**

Die Oszilloskope der PicoScope 5000D-Serie sind nicht geeignet, berührungsgefährliche Spannungen nach EN 61010 zu messen. Um Stromschlaggefahr zu vermeiden, messen Sie keine Spannungen außerhalb der Grenzwerte in der obenstehenden Tabelle oder außerhalb der angegebenen Messspanne (der geringere Wert gilt).

#### **WARNUNG**

Um schwere oder tödliche Verletzungen zu vermeiden, darf das Oszilloskop nicht direkt mit dem Netzstrom verbunden werden. Zur Messung von Netzspannung einen dafür zugelassene, isolierte Differenzialtastkopf, wie z. B. die auf der Website von Pico Technology aufgeführte TA041, verwenden.

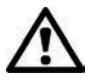

### **ACHTUNG**

Wenn der Spannungsbereich des Überspannungsschutzes an einem beliebigen Anschluss überschritten wird, kann dies zu dauerhaften Schäden am Oszilloskop oder an anderen angeschlossenen Geräten führen.

### 2.1.4 Erdung

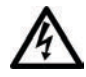

### **WARNUNG**

Der Erdungsanschluss des Oszilloskops über das USB-Kabel dient nur zu Messzwecken. Das Oszilloskop ist nicht mit einer Schutzerdung ausgestattet.

#### **WARNUNG**

Schließen Sie den Erdungseingang (Gehäuse) nicht an eine Stromquelle an. Zur Verhinderung schwerer oder tödlicher Verletzungen muss mit einem Voltmeter sichergestellt werden, dass zwischen der Erdung des Oszilloskops und dem beabsichtigten Anschlusspunkt keine maßgebliche Wechsel- oder Gleichspannung liegt.

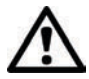

### **ACHTUNG**

Wenn Sie eine Spannung an den Erdungseingang anlegen, besteht die Gefahr einer dauerhaften Beschädigung des Oszilloskops, des angeschlossenen Computers und der weiteren Ausrüstung.

### **ACHTUNG**

Um Messfehler durch eine mangelhafte Erdung zu vermeiden, verwenden Sie stets das mit dem Oszilloskop gelieferte Qualitäts-USB-Kabel.

## 2.1.5 Externe Anschlüsse

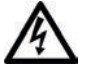

#### **WARNUNG**

Zur Verhinderung schwerer oder tödlicher Verletzungen dürfen nur das mit dem Produkt ggf. gelieferte Netzkabel bzw. der von Pico freigegebene Adapter verwendet werden. Diese sind für die Spannungs- und Steckerkonfiguration in Ihrem Land zugelassen.

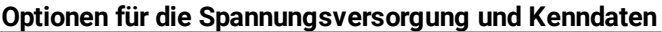

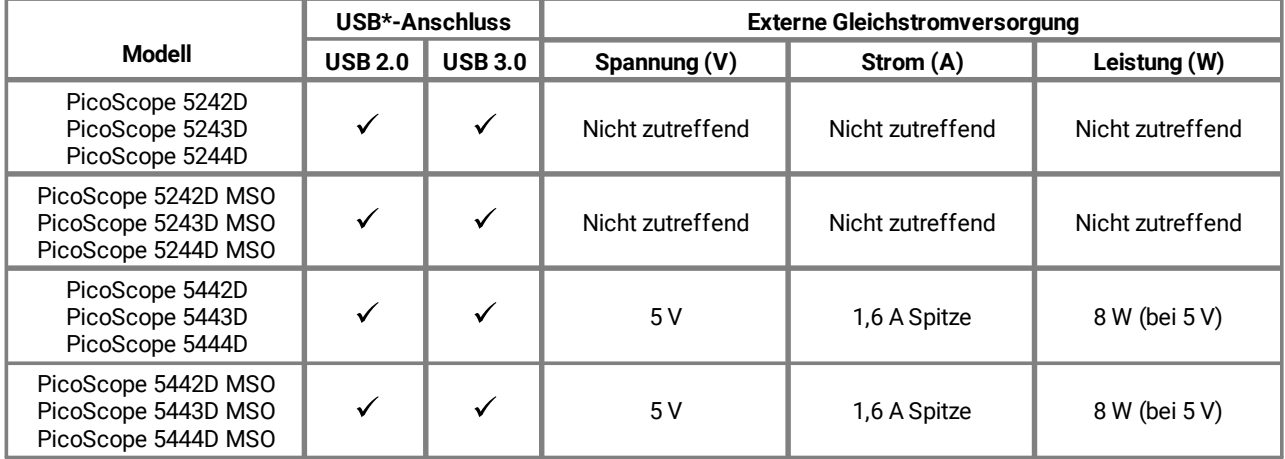

\*Stromversorgung über einen einfachen USB 2.0- oder USB 3.0-Anschluss, wenn der Anschluss die notwendige Stromstärke liefert. Die PicoScope-Software informiert Sie, wenn der Anschluss nicht geeignet ist.

Für Anweisungen zum Anschließen an Ihr Oszilloskop, siehe Installation.

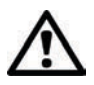

#### **ACHTUNG**

Vermeiden Sie mechanische Belastung oder zu scharf gebogene Schleifen für alle Anschlusskabel, einschließlich Koaxkabel und Verbinder. Eine unsachgemäße Handhabung kann Seitenwände verbiegen und dadurch die Leistung sowie die Messgenauigkeit herabsetzen.

### 2.1.6 Umgebung

Dieses Produkt ist nur für den Einsatz an trockenen Orten, drinnen und draußen, geeignet. Die externe Netzstromversorgung des Produkts (falls erforderlich) ist nur zum Gebrauch in Innenräumen bestimmt.

Beim technischen Support von Pico gibt es Beratung zur Integration eines PicoScope in Ihr eigenes Produkt oder Ihre Anwendung.

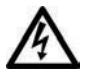

#### **WARNUNG**

Um schwere oder tödliche Verletzungen zu vermeiden, verwenden Sie das Gerät nicht in feuchten Umgebungen oder bei Vorhandensein von explosiven Gasen oder Dämpfen.

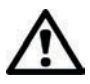

### **ACHTUNG**

Zur Verhinderung von Beschädigungen muss das Oszilloskop stets in geeigneten Umgebungen gelagert und verwendet werden.

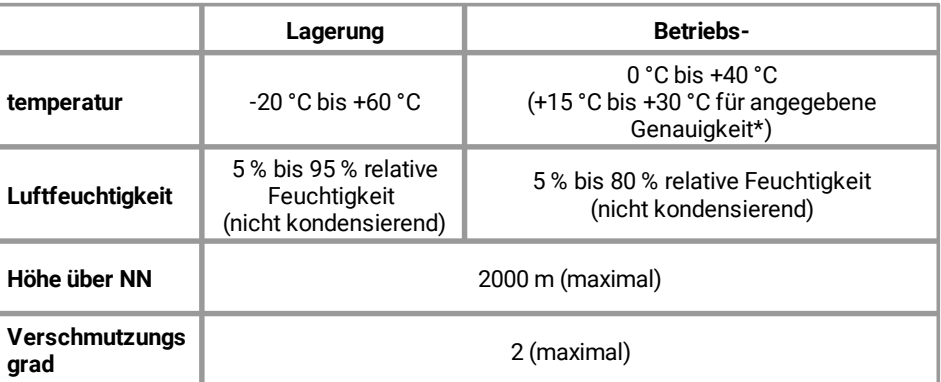

\*Einstündige Aufwärmzeit für angegebene Genauigkeit

### 2.1.7 Pflege des Geräts

Das Produkt enthält keine vom Benutzer zu wartenden Teile. Die Reparatur, Wartung und Kalibrierung des Produkts erfordern spezielle Prüfsysteme und dürfen nur von Pico Technology oder einem zugelassenen Dienstleister durchgeführt werden. Diese Leistungen sind gebührenpflichtig, sofern sie nicht unter die fünfjährige Garantie von Pico fallen.

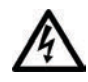

### **WARNUNG**

Um schwere oder tödliche Verletzungen zu vermeiden, verwenden Sie das Produkt nicht, wenn es Anzeichen von Beschädigung aufweist, und stellen Sie den Gebrauch unverzüglich ein, wenn es sich ungewöhnlich verhält.

#### **WARNUNG**

Um Stromschlaggefahr zu vermeiden, dürfen das Oszilloskop, die Gehäuseteile, Verbinder und Zubehörteile nicht manipuliert oder zerlegt werden.

#### **WARNUNG**

Reinigen Sie das Oszilloskop mit einem weichen Tuch und einer Lösung aus milder Seife oder einem milden Reinigungsmittel und Wasser. Um Stromschlaggefahr zu vermeiden, lassen Sie keine Flüssigkeiten in das Oszilloskopgehäuse eindringen, da dies die interne Elektronik oder Isolierung beeinträchtigt.

# <span id="page-9-0"></span>2.2 Konformität

## 2.2.1 FCC-Hinweis

Dieses Gerät wurde im Hinblick auf die Grenzwerte für Digitalgeräte der Klasse A gemäß **Teil 15 Abschnitt B der FCC-Regeln geprüft und für konform befunden**. Diese Grenzwerte dienen dem angemessenen Schutz vor schädlichen Interferenzen, wenn das Gerät in einem kommerziellen Umfeld betrieben wird. Dieses Gerät erzeugt, verwendet und kann Hochfrequenzenergie abstrahlen und kann, falls nicht gemäß der Bedienungsanleitung installiert und verwendet, Störungen der Funkkommunikation verursachen. Der Betrieb dieses Geräts in einer Wohnumgebung führt sehr wahrscheinlich zu gefährlichen Störungen, deren Beseitigung zu Lasten des Anwenders geht.

### <span id="page-9-1"></span>2.2.2 CE- und UKCA-Hinweise

Dieses PicoScope-Oszilloskop erfüllt die Anforderungen der CE-EMV-Richtlinie 2014/30/EU und der UKCA SI 2016/1091 EMV-Vorschriften.

Dieses Oszilloskop erfüllt außerdem die Anforderungen der CE-Niederspannungsrichtlinie 2014/35/EU und der UKCA SI 2016/1101 Electrical Equipment (Safety) Regulations (Verordnung über elektrische Betriebsmittel (Sicherheit)).

Weitere Informationen stehen in Ihrer *EG-Konformitätserklärung* und *UKCA-Konformitätserklärung,* die unter [picotech.comh](https://www.picotech.com/library/documentation)erunter geladen werden können.

# <span id="page-9-2"></span>2.3 Softwarelizenzbedingungen

**Lizenzgewährung.** Das gesamte in dieser Ausgabe enthaltene Material untersteht einer Lizenz und ist unverkäuflich. Pico Technology Limited ("Pico") gewährt der Person, die die Software installiert, gemäß den folgenden Bedingungen eine Lizenz.

**Zugriff.** Der Lizenznehmer gestattet nur Personen Zugriff auf die Software, die über diese Bedingungen informiert wurden und sie anerkannt haben.

**Benutzung.** Die Software in dieser Ausgabe darf nur mit Pico-Produkten oder mit Daten, die mit Pico-Produkten erfasst wurden, benutzt werden.

**Copyright.** Pico beansprucht das Urheberrecht und alle weiteren Rechte an allen in dieser Version enthaltenen Materialien (Software, Dokumente usw.).

**Haftung.** Pico und Vertreter des Unternehmens übernehmen keine Haftung für alle Arten von Verlusten, Schäden oder Verletzungen, die in Verbindung mit der Nutzung von Systemen oder Software von Pico Technology entstehen. Ausgenommen hiervon sind eventuelle gesetzlich garantierte Haftungsansprüche.

**Zweckmäßigkeit.** Aufgrund der Vielzahl möglicher Anwendungen kann Pico nicht gewährleisten, dass sich das System oder die Software für einen bestimmten Zweck eignet. Es liegt daher in der Verantwortung des Benutzers, die Eignung des Produkts für seine Anwendung zu prüfen.

**Betriebsnotwendige Anwendungen.** Da die Software auf einem Computer ausgeführt wird, auf dem möglicherweise auch andere Softwareprodukte ausgeführt werden und von diesen anderen Produkten beeinflusst werden kann, schließt diese Lizenz die Nutzung auf betriebsnotwendigen Computern (beispielsweise auf Systemen, die der Lebenserhaltung dienen) ausdrücklich aus.

**Viren.** Diese Software wird während der Erstellung fortwährend auf Viren überwacht. Es liegt jedoch in der Verantwortung des Benutzers, die Software nach der Installation regelmäßig auf Viren zu prüfen.

**Technischer Support.** Keine Software ist fehlerfrei. Wenn Sie jedoch mit der Leistung dieser Software nicht zufrieden sind, wenden Sie sich bitte an unseren technischen Support.

**Upgrades.** Aktualisierungen sind kostenlos über unsere Website unter [picotech.com/downloads](https://www.picotech.com/downloads). Wir behalten uns das Recht vor, Gebühren für Updates oder Austauschprodukte zu erheben, die auf einem physischen Datenträger versendet wurden.

# <span id="page-10-0"></span>2.4 Warenzeichen

*Pico Technology Limited, PicoScope* und *FlexRes* sind in Großbritannien und anderen Ländern eingetragene Warenzeichen von Pico Technology Limited.

*PicoScope* und *Pico Technology* sind im U.S. Patent and Trademark Office eingetragen.

*Linux* ist ein in den USA und anderen Ländern eingetragenes Warenzeichen von Linus Torvalds.

*macOS* ist ein in den USA und anderen Ländern eingetragenes Warenzeichen von Apple Inc.

*Fenster* ist ein in den USA und anderen Ländern eingetragenes Warenzeichen oder ein Warenzeichen der Microsoft Corporation.

# <span id="page-10-1"></span>2.5 Garantie und Rücksendungen

Das PicoScope USB-Oszilloskop wird mit einer fünfjährigen Herstellergarantie geliefert. Alle Zubehörteile haben eine einjährige Garantie ab dem Einkaufsdatum. Der Datenlogger kann außerdem innerhalb von 14 Tagen nach dem Kauf ohne Angabe von Gründen zur Erstattung des Kaufpreises zurückgegeben werden. Die vollständigen Allgemeinen Geschäftsbedingungen befinden sich unter: [picotech.com/about](https://www.picotech.com/about).

# <span id="page-11-0"></span>3 Produktinformationen

# 3.1 Maximale Abtastrate

Vollständige Spezifikationen und weitere Informationen finden Sie auf der [Webseite der PicoScope 5000-](https://www.picotech.com/oscilloscope/5000/flexible-resolution-oscilloscope) [Serie](https://www.picotech.com/oscilloscope/5000/flexible-resolution-oscilloscope) oder auf dem Datenblatt zur *Datenblätter zur PicoScope 5000D-Serie*auf unserer Webseite.

**Wie die maximale Abtastrate aufgrund der Auflösung unterschiedlich ist, und die Anzahl der verwendeten Kanäle**

| Auflösung | Maximale Abtastrate mit der Anzahl verwendeter Kanäle* |                    |                 |                   |
|-----------|--------------------------------------------------------|--------------------|-----------------|-------------------|
|           | <b>Beliebiger 1 Kanal</b>                              | Beliebige 2 Kanäle | 3 oder 4 Kanäle | Mehr als 4 Kanäle |
| 8 Bit     | 1 GS/s                                                 | 500 MS/s           | 250 MS/s        | 125 MS/s          |
| 12 Bit    | 500 MS/s                                               | 250 MS/s           | 125 MS/s        | $62.5$ MS/s       |
| 14 Bit    | 125 MS/s                                               | 125 MS/s           | 125 MS/s        | 62,5 MS/s         |
| 15 Bit    | **125 MS/s                                             | **125 MS/s         | **125 MS/s      |                   |
| 16 Bit    | ***62.5 MS/s                                           | ***62.5 MS/s       | ***62.5 MS/s    | -                 |

\**Kanäle* bezieht sich auf die Anzahl der analogen Kanäle und digitalen Anschlüsse. Die MSO-Modelle verfügen über zwei digitale Anschlüsse: der erste Anschluss umfasst beliebige Verbindungen mit den D0- D7-Eingängen, der zweite beliebige Verbindungen mit den D8-D15-Eingängen.

\*\*Höchstens zwei analoge Kanäle in Betrieb.

\*\*\*Höchstens ein analoger Kanal in Betrieb.

# <span id="page-11-1"></span>3.2 Anschlussdiagramme

### <span id="page-11-2"></span>**Standard-Oszilloskopanschlüsse**

Die FlexRes-Oszilloskope der PicoScope 5000D-Serie verfügen über Eingangskanäle mit Standard-BNC-Anschlüssen und Standard-Eingangsimpedanz. Sie sind daher mit den meisten Oszilloskoptastköpfen kompatibel, einschließlich der 10:1- und geschalteten 1:1/10:1-Varianten.

Die mit den Oszilloskopen der PicoScope 5000D-Serie gelieferten Tastköpfe wurden speziell auf die Verwendung mit dem jeweiligen Oszilloskop abgestimmt (siehe Aufkleber am Sockel des Oszilloskops für die entsprechende Artikelnummer des Tastkopfs). Für eine optimale Leistung sollten die mitgelieferten Tastköpfen verwendet werden. Obwohl auch andere Oszilloskoptastköpfen verwendet werden können, können die Leistungsspezifikationen dafür nicht garantiert werden. Speziell auf Ihr PicoScope abgestimmte Ersatztastköpfen können bei Pico Technology bestellt werden.

#### <span id="page-11-3"></span>**Signalgeneratorausgang (Gen)**

Der **Gen-** Anschluss überträgt den Ausgang des integrierten [Signalgenerators des Oszilloskops,](#page-23-0) der eine Reihe von Wellenformen mit einer Anzahl von integrierten Funktionen erzeugen kann. Der Signalgenerator erzeugt auch anwenderdefinierte Wellenformen. Verbinden Sie diesen Ausgang über ein BNC-Kabel mit einem der Kanaleingänge, um ein Signal an den entsprechenden Kanal zu senden.

- · Wenn Sie mit der Software PicoScope 6 arbeiten, beachten Sie *die Hinweise zur Konfiguration* des Signalgenerators im Benutzerhandbuch zu PicoScope 6.
- · Wenn Sie Ihre eigene Software verwenden, beachten Sie *die Informationen im Programmierhandbuch zur PicoScope 5000-Serie (A API)*.
- · Die neueste Software und Dokumentation können kostenlos unter [picotech.com/downloadsh](https://www.picotech.com/downloads)eruntergeladen werden.

#### **Digitaleingänge für Mixed-Signal-Oszilloskope (nur für D MSO-Modelle)**

Neben den analogen Kanälen verfügen die Mixed-Signal-Oszilloskope der 5000D MSO-Serie auch über 16 digitale Eingänge. Mit der PicoScope-Software können Sie die digitalen und analogen Signale gleichzeitig anzeigen. Digitale Eingänge sind leicht zu verwalten und können aufgezeichnet, gruppiert und umbenannt werden.

Die digitalen Kanäle können auch mit unseren am häufigsten genutzten Funktionen verwendet werden, z. B. Triggerung und serielle Entschlüsselung.

Siehe Digitale Eingänge für die MSO-Modelle der PicoScope 5000D-Serie für weitere Informationen.

#### <span id="page-12-0"></span>**Externer Trigger-Eingang (EXT) (nur nicht-MSO-Modelle)**

Der EXT-Eingang kann als Trigger-Quelle verwendet werden. Wählen Sie ihn aus dem **Trigger-** Menü in der PicoScope-Software oder mithilfe eines Funktionsaufrufs aus, wenn Sie Ihre eigene Software schreiben.

Der EXT-Eingang verwendet spezifische Schaltkreise in Verbindung mit einem per Software konfigurierbaren Schwellenwert, um Trigger-Signale zu erkennen. Damit sind die analogen Kanäle für die Anzeige von Signalen frei. Die Eingangseigenschaften des EXT-Eingangs entsprechen denen eines Oszilloskopkanals, sodass die mitgelieferten, kompensierten Tastköpfe mit dem EXT-Eingang verwendet werden können, um eine hohe vertikale Genauigkeit zu erzielen.

Wenn es auf die Genauigkeit des Trigger-Timings ankommt, empfehlen wir, einen der Haupteingangskanäle als Trigger-Quelle zu verwenden. Diese Kanäle arbeiten mit digitaler Triggerung (auf einen Abtastzeitraum genau) und bieten eine vertikale Auflösung von 1 [LSB](#page-22-2).

#### **USB-Anschluss**

Alle Modelle verfügen für die Verbindung mit einem PC über einen SuperSpeed USB 3.0-Anschluss. Siehe Konnektivität, Leistung und Installation für weitere Informationen.

#### **Erdungsklemme**

Externes Rauschen kann Ihre Messungen stören, wenn das PicoScope mit einem Computer ohne Erdungsanschluss verwendet wird. Ist dies der Fall, verbinden Sie die Erdungsklemme mit einem externen Erdungspunkt (z. B. am zu prüfenden System), um eine Bezugsmasse für das Oszilloskop bereitzustellen.

### <span id="page-13-0"></span>3.2.1 Anschlussdiagramm 2-Kanal-Modell

PicoScope 5242D, 5243D und 5244D.

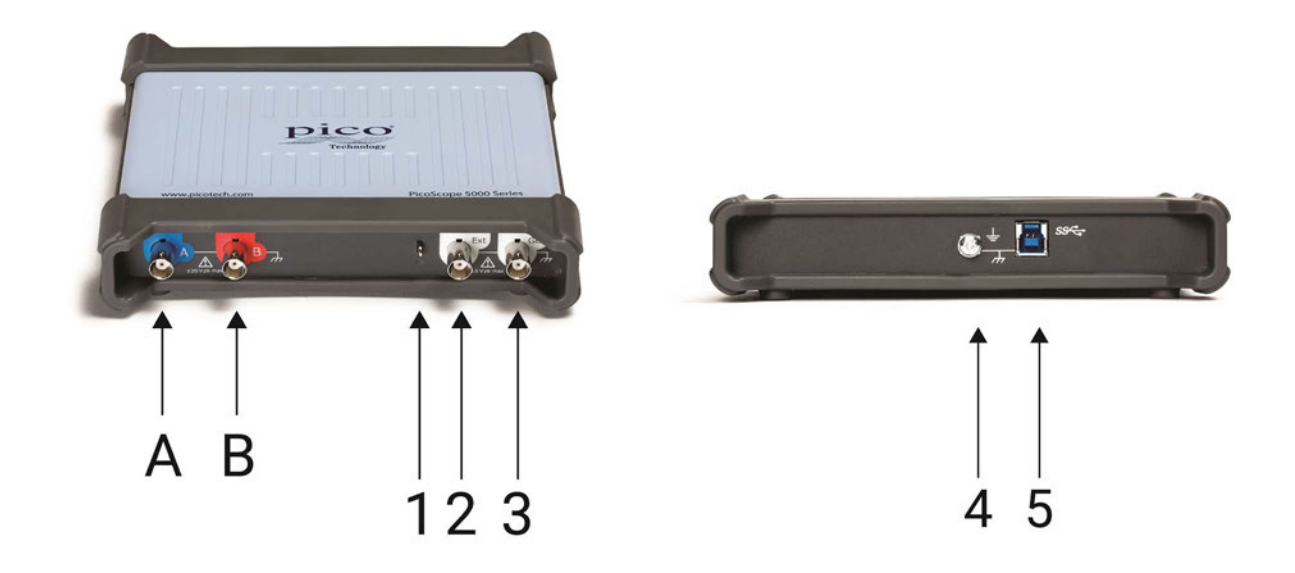

- A. Eingangskanal A
- B. Eingangskanal B
- 1. [Tastkopfkompensierung](#page-21-0) Ausgang

- 2. [Externer Trigger](#page-12-0) Eingang
- 3. [Signalgenerator](#page-11-3) Ausgang
- 4. Erdungsklemme
- 5. [USB 3.0](#page-23-1) Anschluss: Zum Anschluss an einen PC über das mitgelieferte Hi-Speed USB-Kabel. Siehe Installation für Möglichkeiten der Spannungsversorgung.

### <span id="page-14-0"></span>3.2.2 Anschlussdiagramm 4-Kanal-Modell

PicoScope 5442D, 5443D und 5444D.

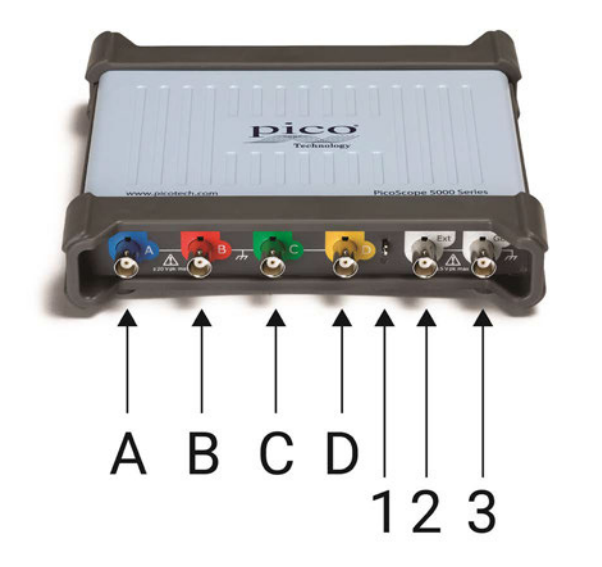

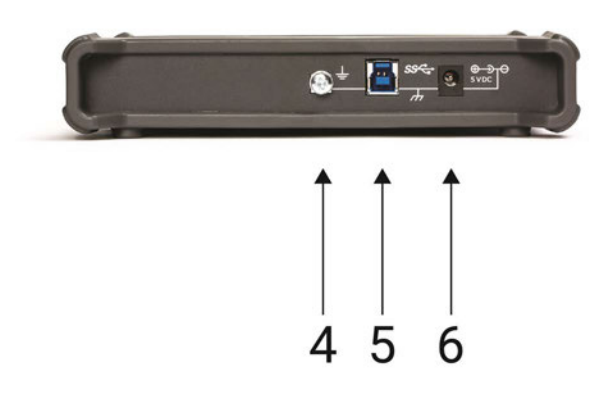

- A. Eingangskanal A
- B. Eingangskanal B
- C. Eingangskanal C
- D. Eingangskanal D
- 1. [Tastkopfkompensierung](#page-21-0) Ausgang

- 2. [Externer Trigger](#page-12-0) Eingang
- 3. [Signalgenerator](#page-11-3) Ausgang
- 4. Erdungsklemme
- 5. [USB 3.0](#page-23-1) Anschluss: Zum Anschluss an einen PC über das mitgelieferte Hi-Speed USB-Kabel. Siehe Installation für Möglichkeiten der Spannungsversorgung.
- 6. Gleichstrom-Spannungseingang

### <span id="page-15-0"></span>3.2.3 Anschlussdiagramm 2-Kanal-MSO-Modell

PicoScope 5242D MSO, 5243D MSO und 5244D MSO.

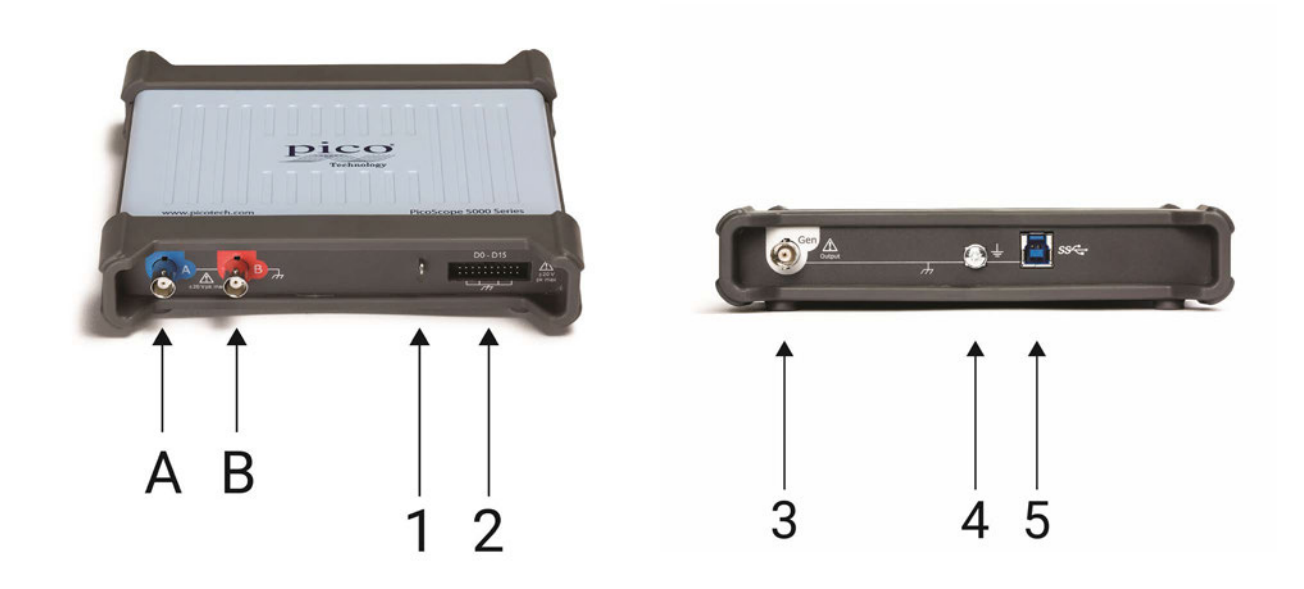

- A. Eingangskanal A
- B. Eingangskanal B
- 1. [Tastkopfkompensierung](#page-21-0) Ausgang

- 2. Digitale Eingänge D0 bis D15
- 3. [Signalgenerator](#page-11-3) Ausgang
- 4. Erdungsklemme
- 5. [USB 3.0](#page-23-1) Anschluss: Zum Anschluss an einen PC über das mitgelieferte Hi-Speed USB-Kabel. Siehe Installation für Möglichkeiten der Spannungsversorgung.

### <span id="page-16-0"></span>3.2.4 Anschlussdiagramm 4-Kanal-MSO-Modell

PicoScope 5442D MSO, 5443D MSO und 5444D MSO.

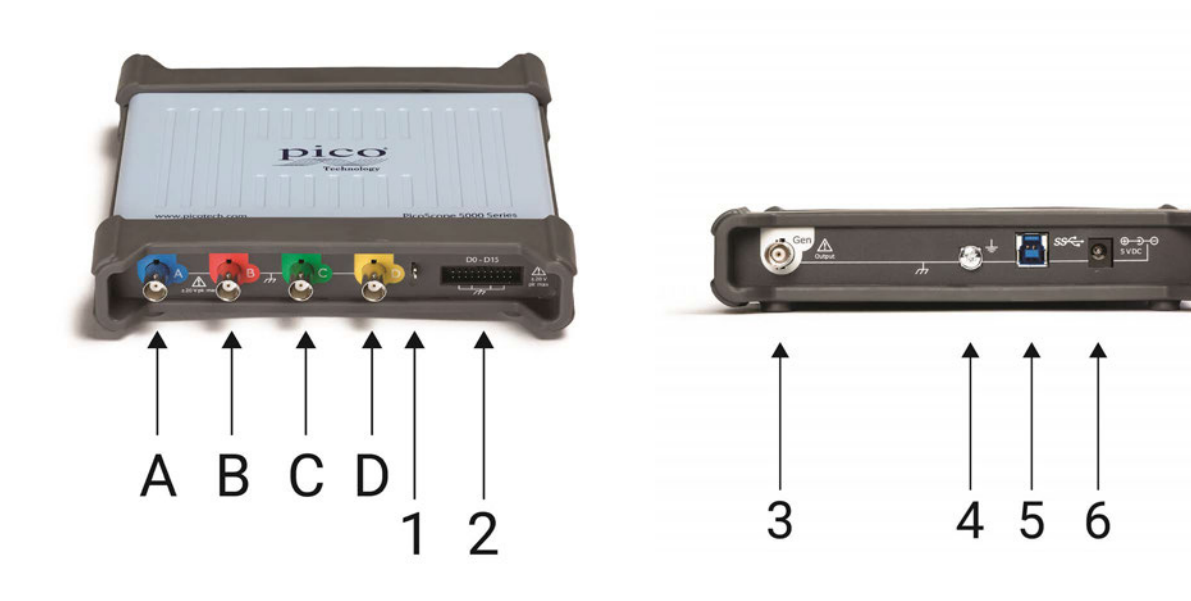

- A. Eingangskanal A
- B. Eingangskanal B
- C. Eingangskanal C
- D. Eingangskanal D
- 1. [Tastkopfkompensierung](#page-21-0) Ausgang

- 2. Digitale Eingänge D0 bis D15
- 3. [Signalgenerator](#page-11-3) Ausgang
- 4. Erdungsklemme
- 5. [USB 3.0](#page-23-1) Anschluss: Zum Anschluss an einen PC über das mitgelieferte Hi-Speed USB-Kabel. Siehe Installation für Möglichkeiten der Spannungsversorgung.
- 6. Gleichstrom-Spannungseingang

### 3.2.5 Digitale Eingänge an MSO-Modellen

Die Digitaleingangsstifte des 20-poligen IDC-Steckverbinders sind unten abgebildet. Die Abbildung zeigt den Blick von der Vorderseite des Oszilloskops aus.

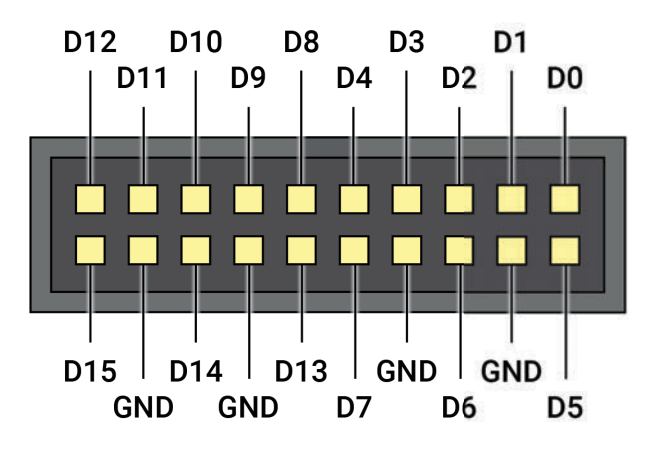

Um beim Abtasten von Signalen mit sehr schnellen Flanken Kreuzkopplungen an den Digitaleingängen zu vermeiden, achten Sie besonders auf Folgendes:

- Trennen Sie Leitungen, die schnelle Signale übertragen, von den anderen Leitungen.  $\bullet$
- Platzieren Sie Leitungen, die schnelle Signale übertragen, so nahe wie möglich an den  $\bullet$ Erdungsleitungen.
- Schließen Sie alle vier schwarzen Erdungsleitungen an die Erdung des zu prüfenden Schaltkreises an.

# 3.3 Konnektivität, Leistung und Installation

#### **1. PicoScope-Softwareinstallation**

Bevor Sie das Oszilloskop der PicoScope 5000D-Serie einrichten, sollten Sie erst die Software PicoScope 6 installieren. Die entsprechende Anleitung finden Sie in der mitgelieferten *Kurzanleitung*.

Abhängig von den technischen Daten gibt es für jedes Oszilloskop verschiedene Anschluss- und Stromversorgungsoptionen.

#### **2. USB-Konnektivität**

 Für die besten Ergebnisse sollten Sie nur die hochwertigen USB-Kabel verwenden, die Ihrem PicoScope beiliegen.

- Verfügt Ihr Computer über einen USB 3.0-Anschluss, schließen Sie das Oszilloskop mit dem mitgelieferten USB 3.0-Kabel daran an (siehe Abbildung unten).
- Das Oszilloskop ist auch mit einem einfachen USB 2.0-Anschluss kompatibel und kann mit dem USB 3.0-Kabel angeschlossen werden (siehe Abbildung unten), wenn der Anschluss die notwendige Stromstärke liefert. Die PicoScope-Software informiert Sie, wenn der Anschluss nicht geeignet ist.

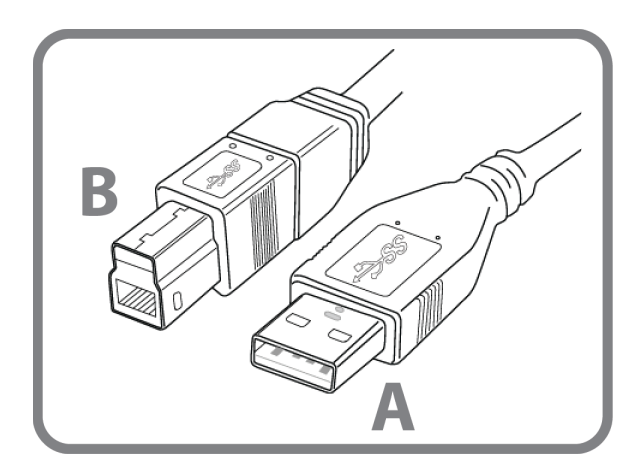

**Anschluss A**: Anschluss an den USB-Anschluss an Ihrem PC

**Anschluss B**: Anschluss an den USB-Anschluss an Ihrem Oszilloskop der PicoScope 5000D-Serie

#### **3. Installation des Oszilloskops**

Nachdem Sie Ihr Oszilloskop mit dem entsprechenden USB-Kabel an einen Computer angeschlossen haben, installiert Windows das Gerät automatisch. Eine *Meldung der Treibersoftware, dass das Gerät installiert wird,* erscheint während der Installation.

**Hinweis:** Schließen Sie das Oszilloskop an einen anderen USB-Anschluss an, wird die Installation wiederholt.

#### **4. Externe Stromversorgung (nur Vier-Kanal-Modelle)**

Werden nur zwei der vier analogen Kanäle benötigt, ist das mitgelieferte USB-Kabel für die Stromversorgung des Geräts ausreichend. Werden alle vier analogen Kanäle verwendet oder stellt der USB-Anschluss weniger als 1200 mA bereit, müssen Sie den mitgelieferten Wechselstromadapter und das USB-Kabel wie unten gezeigt anschließen.

**Hinweis:** Wenn Sie den Wechselstromadapter anschließen oder trennen, während das Oszilloskop in Betrieb ist, startet es automatisch neu und jegliche nicht gespeicherten Daten gehen verloren.

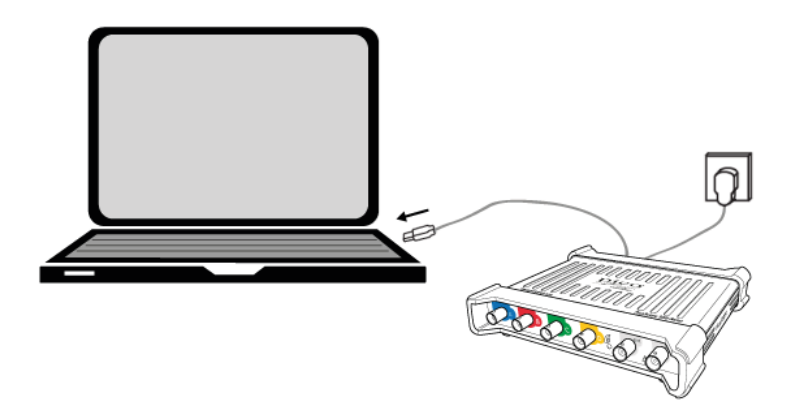

#### **5. Starten der PicoScope-Software**

Wenn Sie das Oszilloskop angeschlossen haben, starten Sie die PicoScope-Software. An den Oszilloskopeingängen anliegende Signale sollten jetzt angezeigt werden. Wenn Sie eine angeschlossene Tastkopfspitze mit Ihrem Finger berühren, sollten Sie ein schwaches 50- oder 60-Hertz-Signal im Oszilloskopfenster sehen.

### 3.4 Mindestsystemvoraussetzungen

Um sicherzustellen, dass Ihr Oszilloskop der PicoScope 5000D-Serie ordnungsgemäß funktioniert, benötigen Sie einen Computer, der die in der folgenden Tabelle angegebenen Mindestsystemvoraussetzungen erfüllt. Je höher die Leistung des Computers, desto höher die Leistung des Oszilloskops. Mehrkern-Prozessoren können die Leistung ebenfalls steigern.

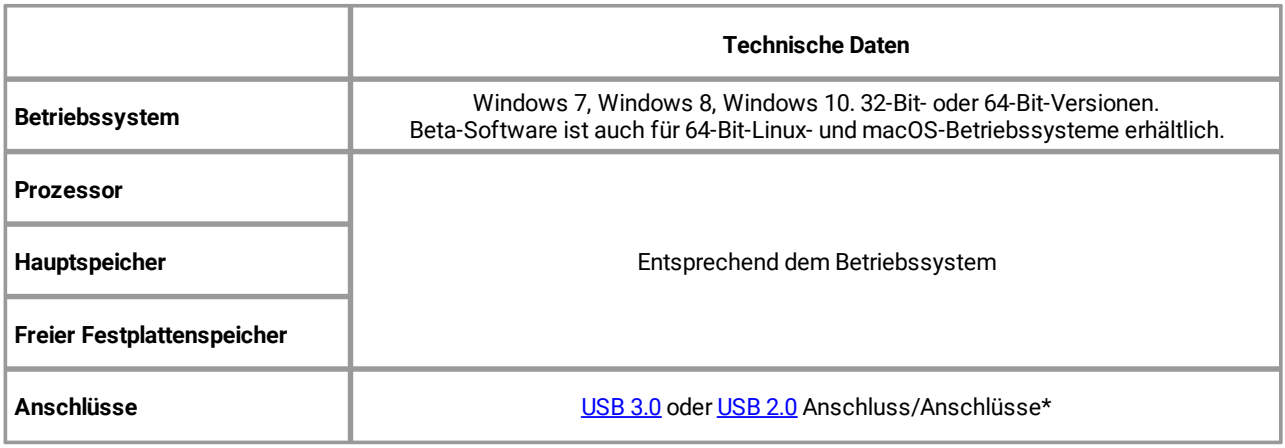

Siehe Konnektivität, Leistung und Installation für weitere Informationen.

# <span id="page-20-0"></span>3.5 Lieferumfang

Die Oszilloskope der PicoScope 5000D-Serie werden mit folgenden Komponenten geliefert:

- · USB 3.0-Kabel
- · Kurzanleitung

Jedes Modell wird auch mit Tastköpfen und weiteren Artikeln geliefert, siehe unten:

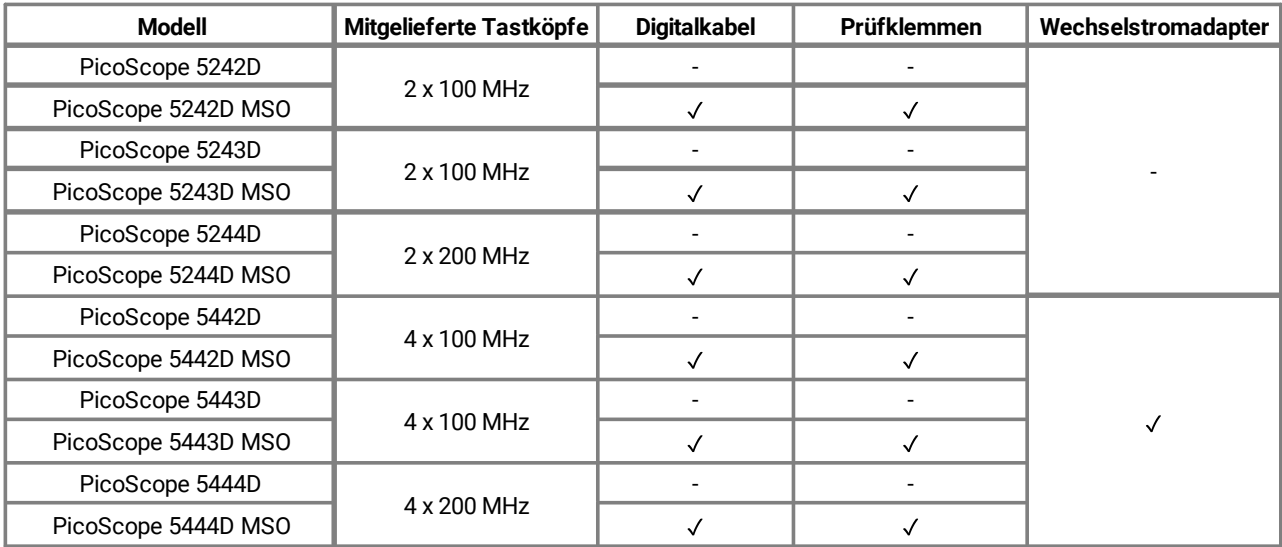

# <span id="page-21-0"></span>3.6 Tastkopfkompensierung

Es wird empfohlen, jeden Oszilloskoptastkopf vor der Verwendung mit Ihrem PicoScope zu kompensieren. Hinweise zur Kompensierung für den relevanten Tastkopf befinden sich in der Anleitung, die dem Tastkopf beiliegt.

### **Anschließen eines Tastkopfs zur Frequenzkompensierung**

- 1. Den BNC-Stecker des Tastkopfs an den entsprechenden Eingangskanal am Oszilloskop anschließen.
- 2. Den Karabinerhaken (mit dem Tastkopf mitgeliefert) an der Tastkopfspitze anbringen.
- 3. Bringen Sie den Karabinerhaken am [Tastkopfkompensierungsausgang](#page-16-0) an der Gerätevorderseite an.
- 4. Den Erdungsleiter (im Lieferumfang) am Tastkopf anbringen, und die Krokodilklemme am Erdungsleiter eines der BNC-Eingänge des Oszilloskops anschließen.
- 5. Starten Sie die PicoScope-Software. Stellen Sie die Eingangskopplung auf "AC" und klicken Sie dann auf "Auto. Einstellung".Daraufhin werden die richtigen [Einstellungen für den Eingangsbereich](#page-22-3) und [die](#page-22-4) [Sammelzeit](#page-22-4) ausgewählt.
- 6. Die Hinweise zur Frequenzkompensierung in der Tastkopfanleitung befolgen.

**Hinweis:** Wenn der Tastkopf an einen anderen Oszilloskopkanal angeschlossen wird, sollte das Verfahren zur Frequenzkompensierung wiederholt werden.

# <span id="page-22-0"></span>4 Glossar

<span id="page-22-5"></span>**API.** Anwendungsprogrammierschnittstelle. Eine Bibliothek mit Funktionsaufrufen, die Programmierern Zugriff auf das PicoScope-Gerät bietet.

<span id="page-22-1"></span>**AWG.** Generator für anwenderdefinierte Wellenformen. Dies ist ein Schaltkreis, der eine Wellenform mit nahezu jeder beliebigen vom Anwender gewünschten Form erzeugen kann.

<span id="page-22-7"></span>**Bandbreite.** Der Bereich von Eingangsfrequenzen, in dem die gemessene Signalstärke nicht mehr als 3 Dezibel unter dem tatsächlichen Wert liegt.

<span id="page-22-6"></span>**Aufzeichnungsspeicher.** Der Pufferspeicher wird vom Oszilloskop zur temporären Datenspeicherung verwendet. Über den Puffer kann das Oszilloskop Daten unabhängig von der Geschwindigkeit abtasten, mit der es Daten an den Computer übertragen kann. Die Größe des Pufferspeichers des Oszilloskops, gemessen in Abtastungen.

<span id="page-22-4"></span>**Sammelzeit.** Die Zeit, die von der horizontalen Achse auf der PicoScope-Anzeige dargestellt wird. Bei herkömmlichen Oszilloskopen wird diese Funktion oft als die Zeitbasis bezeichnet.

<span id="page-22-11"></span>**Steuerelement für Kopplung.** Wenn Sie von der Wechsel- zur Gleichstromkopplung (oder umgekehrt) umschalten möchten, wählen Sie in der PicoScope-Symbolleiste die Option "AC" oder "DC" aus. Bei Auswahl der Einstellung "AC" werden die sehr niederfrequenten Signalanteile des Eingangssignals herausgefiltert, inkl. DC. Diese Einstellung eignet sich, um kleine AC-Signale anzuzeigen, die einem DC überlagert sind oder langsam die Abweichung ändern. In diesem Modus können Sie die Spitze-Spitze-Amplitude eines Wechselstromsignals messen, jedoch nicht seinen absoluten Wert. Wenn Sie den absoluten Signalwert messen möchten, verwenden Sie die DC-Einstellung.

<span id="page-22-12"></span>**Treiber.** Ein Programm, das eine Hardwarekomponente steuert. Der Treiber für die Oszilloskope der PicoScope 5000D-Serie wird in Form einer 32-Bit oder 64-Bit für Windows DLL, ps5000a.dll bereitgestellt. Die Datei wird von der PicoScope-Software und benutzerdefinierten Anwendungen zur Steuerung der Oszilloskope verwendet.

<span id="page-22-8"></span>**Externer Trigger.** Dies ist der BNC-Anschluss mit der Beschriftung **Ext** an den Oszilloskopen der PicoScope 5000D-Serie (nicht-MSO). Dieser Anschluss kann als Trigger-Quelle verwendet werden, jedoch nicht als Wellenformeingang. Siehe auch [Anschlussinformationen.](#page-11-1)

<span id="page-22-9"></span>**FlexRes**®**.** Die Möglichkeit, die Hardware neu zu konfigurieren, um entweder Abtastrate oder Auflösung zu erhöhen. Damit können mit nur einem Oszilloskop schnelle digitale Signale erfasst und entschlüsselt und Verzerrungen in sensiblen analogen Signalen erkannt werden.

<span id="page-22-3"></span>**Eingangsbereich.**Der Bereich an Eingangsspannungen, die das Oszilloskop messen kann. Beispielsweise kann das Oszilloskop in einem Spannungsbereich von ±20 V Spannungen zwischen -20 V und +20V messen. Eingangsspannungen außerhalb dieses Bereichs werden nicht korrekt gemessen, beschädigen das Instrument jedoch nicht, sofern sie sich innerhalb des in den technischen Daten angegebenen geschützten Bereichs bewegen.

<span id="page-22-2"></span>**LSB. Niederwertigstes Bit.** Dies ist die kleinste Spannungsdifferenz, die das PicoScope unterscheiden kann. Sie wird durch die gewählte Hardwareauflösung des Geräts bestimmt.

<span id="page-22-10"></span>**Maximale Abtastrate.** Ein Wert für die maximale Anzahl von Messungen, die das Oszilloskop pro Sekunde aufzeichnen kann. Die maximale Aufzeichnungsrate wird in der Regel in MS/s (Megasamples pro Sekunde) oder GS/s (Gigasamples pro Sekunde) angegeben. Je höher die Abtastrate des Oszilloskops, desto genauer die Darstellung von Hochfrequenzdetails in einem schnellen Signal.

**MS/s.** Megasamples pro Sekunde. Wird verwendet, um die Abtastrate eines Oszilloskops zu quantifizieren.

**MSO. Mixed-Signal-Oszilloskop.** Ein Oszilloskop mit analogen und digitalen Eingängen.

**PicoScope-Software.** Diese Software ist im Lieferumfang aller unserer Oszilloskope enthalten. Zusammen mit Ihrem PicoScope-Gerät wird Ihr PC zu einem Oszilloskop und Spektrumanalysator. Sie können kostenlose Updates und Beta-Versionen der Software unter [picotech.com/downloadsh](https://www.picotech.com/downloads)eruntergeladen werden.

<span id="page-23-0"></span>**Signalgenerator**. Eine integrierte Schaltung, die Signale erzeugt, mit denen ein externes Prüfobjekt gesteuert werden kann. Der Ausgang ist der BNC-Anschluss mit der Beschriftung **Gen** am Oszilloskop. Siehe auch [Anschlussinformationen](#page-11-1).

**USB 1.1**. Eine frühe Version des USB-Standards, die man auf älteren PCs findet. PicoScope können zwar über einen USB 1.1-Anschluss betrieben werden, arbeiten jedoch mit dem empfohlenen USB 3.0- Anschluss deutlich schneller.

<span id="page-23-1"></span>**USB 2.0**. Ein USB 2.0-Anschluss arbeitet mit Signalübertragungsgeschwindigkeiten von bis zu 480 Megabit pro Sekunde und ist mit USB 1.1 abwärtskompatibel.

<span id="page-23-2"></span>**USB 3.0.** Ein USB 3.0-Anschluss arbeitet mit Signalübertragungsgeschwindigkeiten von bis zu 5 Gigabit pro Sekunde und ist mit USB 2.0 und USB 1.1 abwärtskompatibel.

<span id="page-23-3"></span>**Vertikale Auflösung.** Ein Bit-Wert, der die Genauigkeit ausdrückt, mit der das Oszilloskop Eingangsspannungen in digitale Werte umwandelt. Mit der Auflösungsanhebungsfunktion in PicoScope kann die effektive vertikale Auflösung erhöht werden.

# <span id="page-24-0"></span>Index

# A

API [23](#page-22-5) Auflösung [24](#page-23-3) Aufzeichnungsspeicher [3,](#page-2-0) [12,](#page-11-0) [23](#page-22-6) AWG (Gen) [14,](#page-13-0) [15,](#page-14-0) [16,](#page-15-0) [17,](#page-16-0) [23](#page-22-1)

## B

Bandbreite [3,](#page-2-0) [12,](#page-11-0) [23](#page-22-7)

### C

CE-Hinweis [10](#page-9-1)

## D

Digitale Eingänge [16,](#page-15-0) [17,](#page-16-0) 18

### E

Eingangsbereich [23](#page-22-3) Eingangskanäle [12,](#page-11-2) [14,](#page-13-0) [15,](#page-14-0) [16,](#page-15-0) [17](#page-16-0) Erdungsklemme [14,](#page-13-0) [15,](#page-14-0) [16,](#page-15-0) [17](#page-16-0) Ext-Anschluss [13,](#page-12-0) [14,](#page-13-0) [15,](#page-14-0) [23](#page-22-8) Externer Trigger [13,](#page-12-0) [14,](#page-13-0) [15,](#page-14-0) [23](#page-22-8)

### F

FCC-Hinweis [10](#page-9-0) FlexRes [3,](#page-2-0) [23](#page-22-9) Funktionsgenerator [12](#page-11-3)

### G

Garantie [11](#page-10-1) Gen-Ausgang [12,](#page-11-3) [14,](#page-13-0) [15,](#page-14-0) [16,](#page-15-0) [17](#page-16-0) Generator für anwenderdefinierte Wellenformen (Gen) [3,](#page-2-0) [12,](#page-11-0) [23](#page-22-1) Gleichstromspannung [15,](#page-14-0) [17](#page-16-0) Glossar [23](#page-22-0)

# H

Hauptspeicher [3,](#page-2-0) [12](#page-11-0)

# I

Installation 19

### K

Kompensierungsausgang [22](#page-21-0)

### L

LED [14,](#page-13-0) [15,](#page-14-0) [16,](#page-15-0) [17](#page-16-0) Lieferumfang [21](#page-20-0) Lizenzbedingungen [10](#page-9-2) LSB [12,](#page-11-1) [23](#page-22-2)

## M

Maximale Abtastrate [3,](#page-2-0) [12,](#page-11-0) [23](#page-22-10) Modellvergleich [3,](#page-2-0) [12](#page-11-0)

# O

Oszilloskop mit Mischsignalfunktion (MSO) [16,](#page-15-0) [17,](#page-16-0) 18 Oszilloskoptastkopf [3,](#page-2-0) [12,](#page-11-0) 19 Kompensierung [22](#page-21-0)

### P

Pflege des Geräts 9 PicoScope-Software [12,](#page-11-1) 19, 20 Pufferspeicher [23](#page-22-11)

# S

Sammelzeit [23](#page-22-4) Sicherheit 5 Erdung 7 Externe Anschlüsse 8 Maximale Eingangsbereiche 6 Pflege des Geräts 9 Produktbenutzung 6 Symbole 5 Umgebung 8 Warnung [10](#page-9-1) Signalgenerator [3,](#page-2-0) [12](#page-11-3) Softwarelizenzbedingungen [10](#page-9-2) Spannungsbereich [23](#page-22-3) Stromversorgung 8 Systemvoraussetzungen 20

### T

Tastkopfkompensierungskontakt [15,](#page-14-0) [16,](#page-15-0) [17](#page-16-0) Technische Daten [3,](#page-2-0) [12](#page-11-0) Treiber [23](#page-22-12)

# U

USB-Anschluss 8, [14,](#page-13-0) [15,](#page-14-0) [16,](#page-15-0) [17,](#page-16-0) 19, [24](#page-23-2)

### V

Vertikale Auflösung [24](#page-23-3)

### W

Warenzeichen [11](#page-10-0) Wechselstromadapter 8, 19

### Z

Zeitbasis [23](#page-22-4)

### **Globaler Hauptsitz in Großbritannien:**

Pico Technology James House Colmworth Business Park St. Neots Cambridgeshire PE19 8YP Vereinigtes Königreich

Tel.: +44 (0) 1480 396 395 sales@picotech.com support@picotech.com

#### **Regionalsitz Nordamerika:**

Pico Technology 320 N Glenwood Blvd Tyler TX 75702 Vereinigte Staaten

Tel.: +1 800 591 2796 sales@picotech.com support@picotech.com

#### **Niederlassung für den Asien-Pazifik-Raum:**

Pico Technology Room 2252, 22/F, Centro 568 Hengfeng Road Zhabei District Shanghai 200070 VR China

Tel.: +86 21 2226-5152 pico.asia-pacific@picotech.com

#### **Regionalbüro Deutschland und EU-Bevollmächtigter:**

Pico Technology GmbH Im Rehwinkel 6 30827 Garbsen Deutschland

Tel.: +49 (0) 5131 907 62 90 info.de@picotech.com

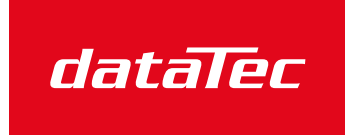

Mess- und Prüftechnik. Die Experten.

Ihr Ansprechpartner / Your Partner:

dataTec AG E-Mail: info@datatec.eu >>> www.datatec.eu

www.picotech.com

Copyright © 2018–2022 Pico Technology Ltd. Alle Rechte vorbehalten. ps5000d.de-2

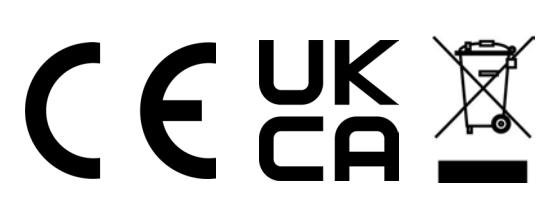